# **Adafruit NeoPixel Library Documentation**

*Release 1.0*

**Scott Shawcroft Damien P. George**

**May 11, 2019**

## **Contents**

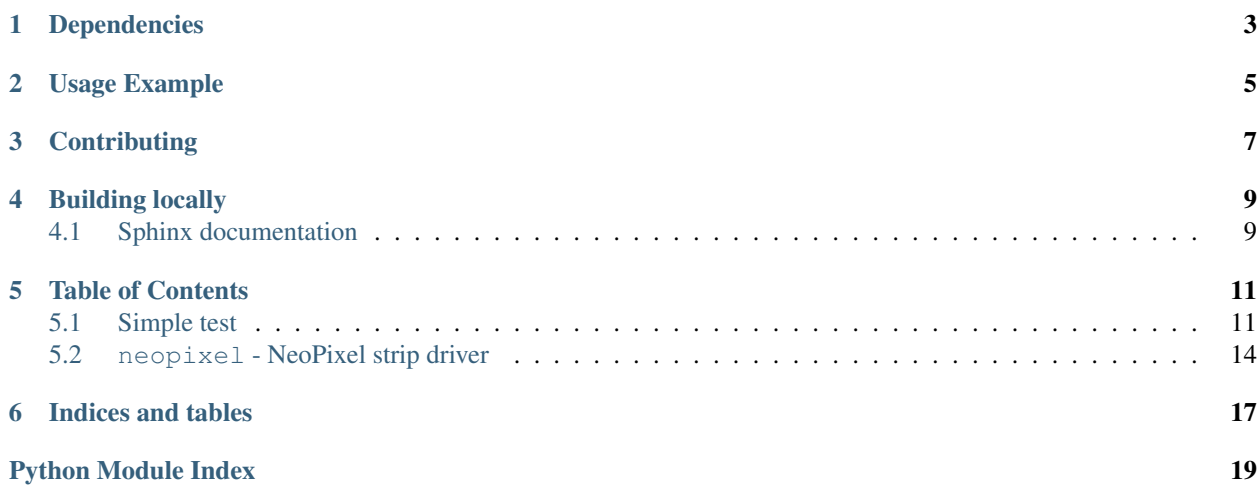

Higher level NeoPixel driver that presents the strip as a sequence. This is a supercharged version of the original MicroPython driver. Its now more like a normal Python sequence and features slice support, repr and len support.

Colors are stored as tuples by default. However, you can also use int hex syntax to set values similar to colors on the web. For example,  $0 \times 100000$  (#100000 on the web) is equivalent to  $(0 \times 10, 0, 0)$ .

Note: The int hex API represents the brightness of the white pixel when present by setting the RGB channels to identical values. For example, full white is 0xffffff but is actually (0, 0, 0, 0xff) in the tuple syntax. Setting a pixel value with an int will use the white pixel if the RGB channels are identical. For full, independent, control of each color component use the tuple syntax.

## Dependencies

<span id="page-6-0"></span>This driver depends on:

• [Adafruit CircuitPython](https://github.com/adafruit/circuitpython)

Please ensure all dependencies are available on the CircuitPython filesystem. This is easily achieved by downloading [the Adafruit library and driver bundle.](https://github.com/adafruit/Adafruit_CircuitPython_Bundle)

## Usage Example

<span id="page-8-0"></span>This example demonstrates the library with the single built-in NeoPixel on the [Feather M0 Express](https://www.adafruit.com/product/3403) and [Metro M0](https://www.adafruit.com/product/3505) [Express.](https://www.adafruit.com/product/3505)

```
import board
import neopixel
pixels = neopixel.NeoPixel(board.NEOPIXEL, 1)
pixels[0] = (10, 0, 0)
```
This example demonstrates the library with the ten built-in NeoPixels on the [Circuit Playground Express.](https://www.adafruit.com/product/3333) It turns off auto\_write so that all pixels are updated at once when the show method is called.

```
import board
import neopixel
pixels = neopixel.NeoPixel(board.NEOPIXEL, 10, auto_write=False)
pixels[0] = (10, 0, 0)
pixels[9] = (0, 10, 0)
pixels.show()
```
This example demonstrates using a single NeoPixel tied to a GPIO pin and with a pixel\_order to specify the color channel order. Note that bpp does not need to be specified as it is computed from the supplied pixel\_order.

```
import board
import neopixel
pixel = neopixel.NeoPixel(board.D0, 1, pixel_order=neopixel.RGBW)
pixel[0] = (30, 0, 20, 10)
```
## **Contributing**

<span id="page-10-0"></span>Contributions are welcome! Please read our [Code of Conduct](https://github.com/adafruit/Adafruit_CircuitPython_NeoPixel/blob/master/CODE_OF_CONDUCT.md) before contributing to help this project stay welcoming.

Building locally

<span id="page-12-0"></span>To build this library locally you'll need to install the [circuitpython-build-tools](https://github.com/adafruit/circuitpython-build-tools) package.

```
python3 -m venv .env
source .env/bin/activate
pip install circuitpython-build-tools
```
Once installed, make sure you are in the virtual environment:

```
source .env/bin/activate
```
Then run the build:

```
circuitpython-build-bundles --filename_prefix adafruit-circuitpython-neopixel --
˓→library_location .
```
## <span id="page-12-1"></span>**4.1 Sphinx documentation**

Sphinx is used to build the documentation based on rST files and comments in the code. First, install dependencies (feel free to reuse the virtual environment from above):

```
python3 -m venv .env
source .env/bin/activate
pip install Sphinx sphinx-rtd-theme
```
Now, once you have the virtual environment activated:

```
cd docs
sphinx-build -E -W -b html . _build/html
```
This will output the documentation to docs/\_build/html. Open the index.html in your browser to view them. It will also (due to -W) error out on any warning like Travis will. This is a good way to locally verify it will pass.

### Table of Contents

### <span id="page-14-1"></span><span id="page-14-0"></span>**5.1 Simple test**

Ensure your device works with this simple test.

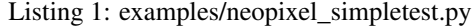

```
1 import time
2 import board
3 import neopixel
4
5
6 # On CircuitPlayground Express, and boards with built in status NeoPixel -> board.
   \rightarrowNEOPIXEL
7 \# Otherwise choose an open pin connected to the Data In of the NeoPixel strip, i.e.
   ˓→board.D1
\frac{1}{8} pixel_pin = board.NEOPIXEL
9
10 \mid \# On a Raspberry pi, use this instead, not all pins are supported
11 #pixel_pin = board.D18
12
13 # The number of NeoPixels
14 num_pixels = 10
15
16 # The order of the pixel colors - RGB or GRB. Some NeoPixels have red and green
   ˓→reversed!
17 # For RGBW NeoPixels, simply change the ORDER to RGBW or GRBW.
18 ORDER = neopixel.GRB
19
20 pixels = neopixel.NeoPixel(pixel_pin, num_pixels, brightness=0.2, auto_write=False,
21 pixel_order=ORDER)
22
23
24 def wheel(pos):
```
(continues on next page)

(continued from previous page)

```
25 # Input a value 0 to 255 to get a color value.
26 \parallel # The colours are a transition r - g - b - back to r.
27 if pos < 0 or pos > 255:
28 r = g = b = 029 elif pos < 85:
\text{30} \quad \text{r} = \text{int}(\text{pos} \times 3)31 \t\t g = \text{int}(255 - \text{pos}*3)32 b = 0
33 elif pos < 170:
34 pos - = 8535 r = int(255 - pos*3)36 g = 0
37 b = int (pos \star 3)
38 else:
39 \t\t pos -17040 r = 041 g = int(pos*3)42 b = int (255 - pos*3)
43 return (r, g, b) if ORDER == neopixel.RGB or ORDER == neopixel.GRB else (r, g, b,
   \rightarrow0)
44
45
46 def rainbow_cycle(wait):
47 for j in range(255):
48 for i in range(num_pixels):
49 pixel_index = (i \star 256 // num_pixels) + j
50 pixels[i] = wheel(pixel_index & 255)
51 pixels.show()
52 time.sleep(wait)
53
54
55 while True:
56 # Comment this line out if you have RGBW/GRBW NeoPixels
57 pixels.fill((255, 0, 0))
58 # Uncomment this line if you have RGBW/GRBW NeoPixels
59 # pixels.fill((255, 0, 0, 0))
60 pixels.show()
61 time.sleep(1)
62
63 # Comment this line out if you have RGBW/GRBW NeoPixels
64 pixels.fill((0, 255, 0))65 # Uncomment this line if you have RGBW/GRBW NeoPixels
66 # pixels.fill((0, 255, 0, 0))
67 pixels.show()
68 time.sleep(1)
70 # Comment this line out if you have RGBW/GRBW NeoPixels
71 pixels.fill((0, 0, 255))
72 # Uncomment this line if you have RGBW/GRBW NeoPixels
73 # pixels.fill((0, 0, 255, 0))
74 pixels.show()
75 time.sleep(1)
76
\eta rainbow cycle(0.001) # rainbow cycle with 1ms delay per step
```

```
Listing 2: examples/neopixel_rpi_simpletest.py
```

```
1 # Simple test for NeoPixels on Raspberry Pi
2 import time
3 import board
4 import neopixel
5
6
7 # Choose an open pin connected to the Data In of the NeoPixel strip, i.e. board.D18
8 \# NeoPixels must be connected to D10, D12, D18 or D21 to work.
9 pixel pin = board.D18
10
11 # The number of NeoPixels
12 | num_pixels = 30
13
14 # The order of the pixel colors - RGB or GRB. Some NeoPixels have red and green
   ˓→reversed!
15 # For RGBW NeoPixels, simply change the ORDER to RGBW or GRBW.
16 ORDER = neopixel.GRB
17
18 pixels = neopixel.NeoPixel(pixel_pin, num_pixels, brightness=0.2, auto_write=False,
19 pixel_order=ORDER)
20
21
22 def wheel(pos):
23 # Input a value 0 to 255 to get a color value.
\mu # The colours are a transition r - g - b - back to r.
25 if pos < 0 or pos > 255:
26 r = g = b = 027 elif pos < 85:
r = \text{int}(pos \times 3)29 g = int (255 - pos*3)30 \t b = 031 elif pos < 170:
32 \quad \text{pos} \quad = \quad 85\text{r} = \text{int}(255 - \text{pos}*3)34 g = 0
35 b = int (pos \star 3)
36 else:
37 \quad \text{pos} \quad -170\mathbf{r} = 039 \text{ g} = \text{int}(pos*3)40 b = int(255 - pos*3)41 return (r, g, b) if ORDER == neopixel.RGB or ORDER == neopixel.GRB else (r, g, b,
   \leftrightarrow0)
4243
44 def rainbow_cycle(wait):
45 for \boldsymbol{\mathsf{j}} in range (255):
46 for i in range(num_pixels):
47 | pixel_index = (i * 256 // num_pixels) + j
48 pixels[i] = wheel(pixel_index & 255)
49 pixels.show()
50 time.sleep(wait)
51
52
53 while True:
```
(continues on next page)

```
60
67
74
```

```
54 # Comment this line out if you have RGBW/GRBW NeoPixels
55 pixels.fill((255, 0, 0))
56 # Uncomment this line if you have RGBW/GRBW NeoPixels
57 # pixels.fill((255, 0, 0, 0))
58 pixels.show()
59 time.sleep(1)
61 # Comment this line out if you have RGBW/GRBW NeoPixels
62 \vert pixels.fill((0, 255, 0))
63 # Uncomment this line if you have RGBW/GRBW NeoPixels
64 \# pixels.fill((0, 255, 0, 0))
65 pixels.show()
66 time.sleep(1)
68 # Comment this line out if you have RGBW/GRBW NeoPixels
69 pixels.fill((0, 0, 255))
70 # Uncomment this line if you have RGBW/GRBW NeoPixels
71 # pixels.fill((0, 0, 255, 0))
72 pixels.show()
73 time.sleep(1)
75 rainbow_cycle(0.001) # rainbow cycle with 1ms delay per step
```
### <span id="page-17-1"></span><span id="page-17-0"></span>**5.2 neopixel - NeoPixel strip driver**

- Author(s): Damien P. George & Scott Shawcroft
- neopixel.**GRB = (1, 0, 2)** Green Red Blue
- neopixel.**GRBW = (1, 0, 2, 3)** Green Red Blue White
- **class** neopixel.**NeoPixel**(*pin*, *n*, *\**, *bpp=3*, *brightness=1.0*, *auto\_write=True*, *pixel\_order=None*) A sequence of neopixels.

#### Parameters

- **pin**  $(Pin)$  $(Pin)$  $(Pin)$  The pin to output neopixel data on.
- $\mathbf{n}$  ([int](https://docs.python.org/3.4/library/functions.html#int)) The number of neopixels in the chain
- **bpp** ([int](https://docs.python.org/3.4/library/functions.html#int)) Bytes per pixel. 3 for RGB and 4 for RGBW pixels.
- **brightness** ([float](https://docs.python.org/3.4/library/functions.html#float)) Brightness of the pixels between 0.0 and 1.0 where 1.0 is full brightness
- **auto\_write** ([bool](https://docs.python.org/3.4/library/functions.html#bool)) True if the neopixels should immediately change when set. If False, [show](#page-18-0) must be called explicitly.
- **pixel\_order** (*[tuple](https://docs.python.org/3.4/library/stdtypes.html#tuple)*) Set the pixel color channel order. GRBW is set by default.

Example for Circuit Playground Express:

```
import neopixel
from board import *
RED = 0x100000 # (0x10, 0, 0) also works
```
(continues on next page)

(continued from previous page)

(continued from previous page)

```
pixels = neopixel.NeoPixel(NEOPIXEL, 10)
for i in range(len(pixels)):
    pixels[i] = RED
```
Example for Circuit Playground Express setting every other pixel red using a slice:

```
import neopixel
from board import *
import time
RED = 0x100000 # (0x10, 0, 0) also works# Using ``with`` ensures pixels are cleared after we're done.
with neopixel.NeoPixel(NEOPIXEL, 10) as pixels:
   pixels[::2] = [RED] * (len(pixels) // 2)time.sleep(2)
```
#### **brightness**

Overall brightness of the pixel

#### **deinit**()

Blank out the NeoPixels and release the pin.

#### **fill**(*color*)

Colors all pixels the given \*color\*.

#### <span id="page-18-0"></span>**show**()

Shows the new colors on the pixels themselves if they haven't already been autowritten.

The colors may or may not be showing after this function returns because it may be done asynchronously.

#### **write**()

Use show instead. It matches Micro:Bit and Arduino APIs.

#### neopixel.**RGB = (0, 1, 2)** Red Green Blue

```
neopixel.RGBW = (0, 1, 2, 3)
    Red Green Blue White
```
Indices and tables

- <span id="page-20-0"></span>• genindex
- modindex
- search

Python Module Index

<span id="page-22-0"></span>n

neopixel, [14](#page-17-1)

## Index

## B

brightness (*neopixel.NeoPixel attribute*), [15](#page-18-1)

## D

deinit() (*neopixel.NeoPixel method*), [15](#page-18-1)

## F

fill() (*neopixel.NeoPixel method*), [15](#page-18-1)

## G

GRB (*in module neopixel*), [14](#page-17-2) GRBW (*in module neopixel*), [14](#page-17-2)

## N

NeoPixel (*class in neopixel*), [14](#page-17-2) neopixel (*module*), [14](#page-17-2)

## R

RGB (*in module neopixel*), [15](#page-18-1) RGBW (*in module neopixel*), [15](#page-18-1)

## S

show() (*neopixel.NeoPixel method*), [15](#page-18-1)

## W

write() (*neopixel.NeoPixel method*), [15](#page-18-1)